# **ANNEX I**

#### **GUIDELINES ON SENDING VIDEO MESSAGES VIA WETRANSFER**

- 1) Open a browser on the computer where the files you want to send are located. Go to [https://wetransfer.com/.](https://wetransfer.com/)
- 2) Click on "Add your files" and select the following files:
	- a. Your video message (**see below for specifications**);
	- b. An identity document of the speaker;
	- c. A transcript of your statement in Word or accessible PDF formats.
- 3) On the "Email to" field, add: igwg-intervention@ohchr.org
- 4) On the "Your email" field, add your own email.
- 5) On the "Message field", include:
	- a. The State or NGO on behalf of which you will be speaking;
	- b. The debate for which you are sending the video message.
- 6) Click on "Transfer". You will be prompted to enter a verification code, which will be sent to your email in short (remember to check the spam folder). Copy the verification code, paste it in the transfer windows and hit verify.
- 7) Once the verification code has been entered, your files will be uploaded. This might take a few minutes. After that, your files will be sent to us automatically. You will receive an email confirming that your files were sent successfully. You will also receive a confirmation email once we have downloaded your files.

**Please note that all video statements should be sent at least 12 hours before the debate for which it is submitted.**

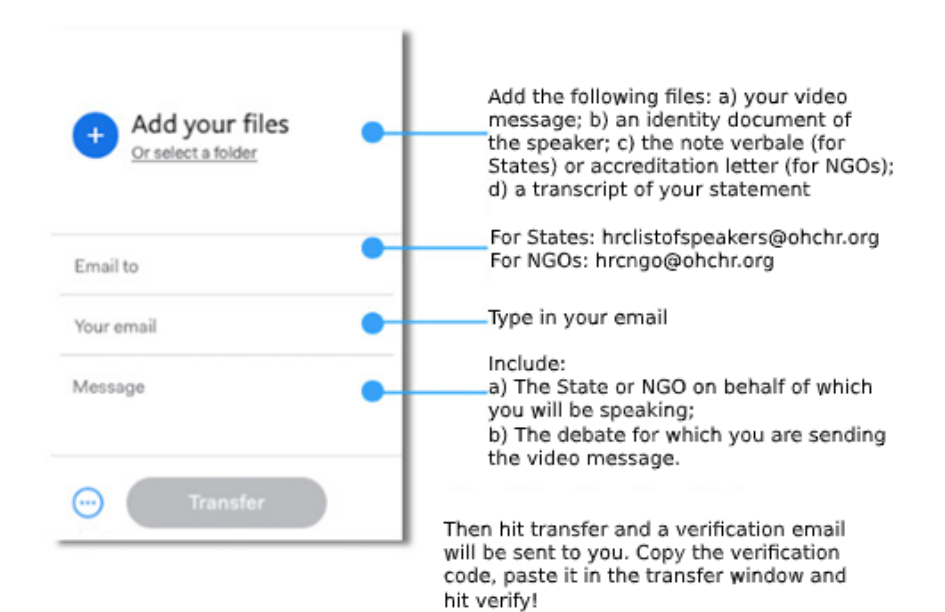

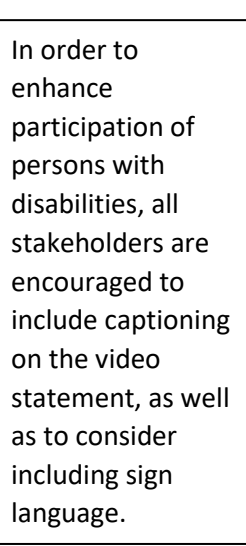

## **Video specifications**

#### **Resolution:**

- Video resolution: min 640x480; max 1024x768; frame rate 30 fps
- Audio resolution: 44100 Hz; 16 bits; stereo

## **AVI/WMV formats:**

- Video encoding: WMV3 (Windows Media Video 9,)
- Audio encoding: WMA2 (Windows Media Audio 2)

### **MOV format:**

- Video encoding: H.264
- Audio encoding: MP3 or AAC